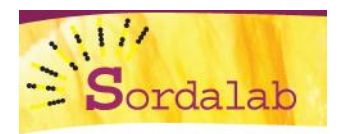

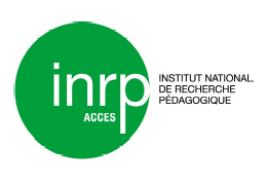

 **Interface portable Xplorer GLX** 

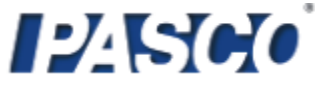

## **Procédure simplifiée d'étalonnage d'un pH mètre**

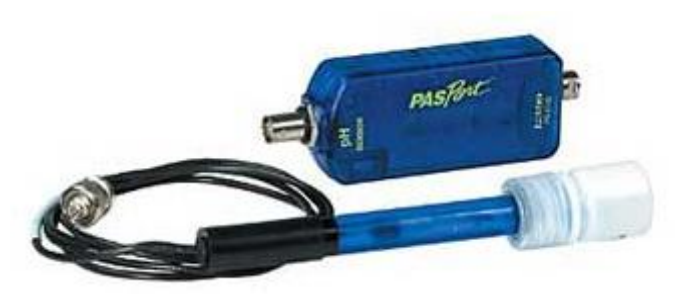

- Connecter le capteur pH-mètre à l'interface portable.
- A partir de l'accueil de l'interface, presser la touche F4 (capteurs).
- Presser à nouveau la touche F4 et sélectionner « Etalonner » :
- Prévoir deux solutions tampon une à pH 4.0, l'autre à pH 7.0 et un flacon d'eau distillée.

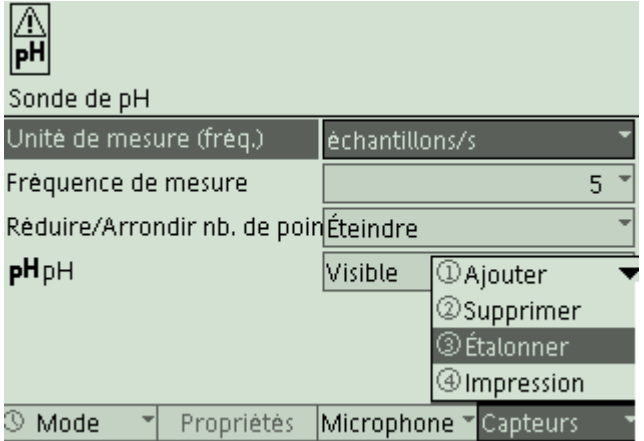

- Rincer la sonde dans l'eau distillée.
- Plonger ensuite la sonde dans la solution tampon pH 4 et attendre quelques instants que la valeur se stabilise.
- Cliquer ensuite sur F3 (Lire Pt. 1) pour valider le premier point.
- Rincer ensuite l'électrode à l'eau distillée et la plonger dans la solution de pH 7. Après quelques secondes, presser la touche F4 (Lire Pt. 2).
- Pour valider l'étalonnage, il suffit ensuite de presser la touche F1 (Oui).

La sonde est étalonnée, les mesures peuvent démarrer.

Vidéo de cet étalonnage : [http://www.sordalab.com/coin\\_prof/videos.php?video=12&video\\_fam=2](http://www.sordalab.com/coin_prof/videos.php?video=12&video_fam=2)

Pour tout renseignement : SORDALAB, 15 Avenue des grenots, 91150 ETAMPES, FRANCE **Téléphone :** 00.33.(0)1.69.92.26.72 **Fax :** 00.33.(0)1.69.92.26.74 **Courriel :**[sordalab@wanadoo.fr](mailto:sordalab@wanadoo.fr)